Министерство образования и науки Российской Федерации Уральский федеральный университет имени первого Президента России Б. Н. Ельцина Институт новых материалов и технологий Кафедра «Теплофизика и информатика в металлургии»

# **Теплотехника и информатика в образовании, науке и производстве**

**Сборник докладов VI Всероссийской научно-практической конференции студентов, аспирантов и молодых учёных «Теплотехника и информатика в образовании, науке и производстве» (ТИМ'2017) с международным участием,** 

**Екатеринбург**, **11–12 мая 2017 г.** 

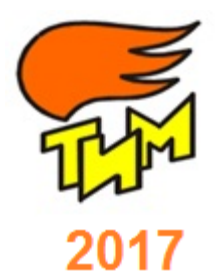

г. Екатеринбург УрФУ 2017

УДК 669.04:004(06) ББК

Т34

Рецензенты: д-р техн. наук, проф. А. Н. Дмитриев (гл. науч. сотр., Институт металлургии Уральского отделения РАН);

д-р техн. наук, проф. Л. А. Зайнуллин (ген. директор ОАО «Всероссийский научноисследовательский институт металлургической теплотехники»)

Т34 **Теплотехника и информатика в образовании, науке и производстве**: сборник докладов VI Всероссийской научно-практической конференции студентов, аспирантов и молодых учёных (TИМ'2017) с международным участием (Екатеринбург, 11–12 мая 2017 г.). – Екатеринбург: УрФУ, 2017. – 298 с. ISBN 978-5-9908685-0-2

В сборник включены доклады, представленные на VI Всероссийской научно-практической конференции студентов, аспирантов и молодых учёных (TИМ'2017) с международным участием. Доклады отражают результаты научно-исследовательских работ студентов, аспирантов и молодых ученых вузов, предприятий и организаций России и стран ближнего зарубежья по проблемам теории и практики в области металлургической теплотехники, систем автоматизации и информатизации широкого назначения. Тематика докладов включает следующие составляющие: теплотехника и экология металлургического производства; информационные системы и технологии в образовании, науке и производстве; автоматизация технологических процессов и производств. Проект проведения конференции TИМ'2017 получил поддержку Российского Фонда Фундаментальных Исследований (РФФИ), проект РФФИ № 17-38-00075.

УДК 669.04:004(06) ББК

*Редакционная коллегия сборника докладов:* Спирин Н.А. (председатель), Лавров В.В.

(учёный секретарь) Бурыкин А.А. Куделин С.П. Воронов Г.В. Лошкарев Н.Б. Гольцев В.А. Матюхин В.И. Гурин И.А. Носков В.Ю. Казяев М.Д. Швыдкий В.С.

Киселев Е.В. Ярошенко Ю.Г.

Ответственность за содержание предоставленных материалов несут авторы докладов. Воспроизведение сборника или его части без ссылки на издателя запрещается.

ISBN 978-5-9908685-0-2 © Уральский федеральный университет, 2017 © Авторы статей, 2017

© ООО АМК «День РА», 2017

Кадр мнемосхемы для работы по изучению двухпозиционного регулирования показан на рисунке 7.

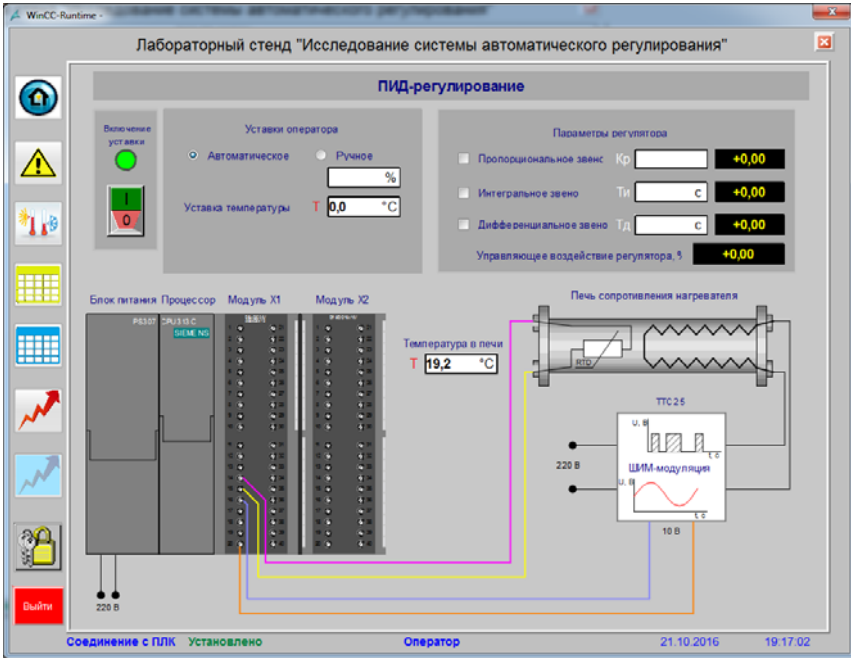

Рис. 7. Кадр с мнемосхемой работы по изучению ПИД-закона регулирования

## **Список использованных источников**

1. Simatic HMI. WinCC V6.0 Основная документация. Руководство пользователя. Перевод с немецкого [Электронный ресурс] – Нюренберг: A&D PT1, 2003 – 1 оптический носитель (CD ROM).

2. SIMATIC Программируемый контроллер S7-300. Аппаратура и монтаж. Перевод с немецкого [Электронный ресурс] – Нюренберг: Siemens AG, 2002 – 1 оптический носитель (CD ROM).

3. SIMATIC ПИД-управление температурой. Руководство пользователя. Перевод с немецкого [Текст] – Нюренберг: Siemens AG, 2002.

## УДК 378:004

l

*А. Д. Раецкий, С. А. Шлянин, Л. А. Ермакова <sup>67</sup>*

ФГБОУ ВО «Сибирский государственный индустриальный университет»,

г. Новокузнецк, Россия

## **РАЗРАБОТКА ОТЧЕТА К СИСТЕМЕ MOODLE ДЛЯ ОРГАНИЗАЦИИ КОНТРОЛЯ РАБОТЫ УЧАСТНИКОВ ОБРАЗОВАТЕЛЬНОГО ПРОЦЕССА**

## **Аннотация**

*Работа посвящена созданию плагина отчета для системы управления обучением Moodle, который отображает статистику работы обучающихся и преподавателя в электронном курсе. Отчет представил такие сведения, как количество выполненных работ обучающихся, число оцененных работ преподавателем, количество выполненных тестов, что позволило в значительной степени ускорить процесс контроля работы участников образовательного процесса. Разработанный модуль предоставляет возможность выполнять фильтрацию по локальным группам курса для отображения данных только по выбранной. Кроме того, в отчете была добавлена возможность скрывать отдельные модули из расче-*

<sup>67 ©</sup> Раецкий А. Д., Шлянин С. А., Ермакова Л. А., 2017

*та общей статистики, для чего в LMS Moodle определено новое право, позволяющее переключать видимость.* 

*Ключевые слова: отчет, плагин, Moodle, система управления обучением, электронная информационно-образовательная среда, задание, тест.* 

#### **Abstract**

*The work is devoted to developing a report plugin for learning management system «Moodle» that provides the statistic of student's and teacher's activity in electronic courses. The report provides such information as amount of uploaded student's works, graded works and finished tests, that significantly increased the efficiency of the education process member's activity control process. The developed module allows to filter data by local course groups. Also a new right was added in LMS «Moodle» that allows to hide some courses modules to remove them from statistic calculations.* 

*Keywords: report, plugin, Moodle, learning management system, electronic information educational environment, assign, test.* 

Новые федеральные государственные образовательные стандарты высшего образования (ФГОС ВО 3+) выдвигают требования, согласно которым электронная информационнообразовательная среда (ЭИОС) университета должна обеспечивать: «… фиксацию хода образовательного процесса, результатов промежуточной аттестации и результатов освоения программы  $\ldots$ » [1].

В Сибирском государственном индустриальном университете в качестве системы управления обучения используется Moodle [2-4]. Moodle распространяется под лицензией GNU GPL, что позволяет сторонним разработчикам создавать различные типы дополнений (плагинов), примерами которых являются блоки, отчеты, плагины предотвращения плагиата и многое другое.

Фиксация результатов образовательного процесса в системе Moodle может осуществляться с помощью двух предустановленных модулей курса: задание и тест. Задание предполагает, что обучающийся отправляет ответ в виде текста или файла, который в дальнейшем проверяется преподавателем с выставлением оценки и размещением отзыва на выполненное задание. В модуле теста осуществляется контроль знаний студента посредством проведения тестирования с использованием различных типов вопросов.

На сегодняшний день в системе Moodle отсутствует инструмент, который позволил бы увидеть активность работы обучающихся и преподавателя в электронном курсе. Для того чтобы увидеть такую активность, нужно проверить, сколько студентов отправили ответы на задания, сколько тестов они выполнили, сколько работ проверил преподаватель. Для этого необходимо просматривать журнал оценок для определения числа проверенных работ, а также страницу с таблицей оценивания модуля задания для определения числа отправленных работ обучающимися. Выполнение данной работы занимает очень много времени, поэтому разработка отчета для отображения результатов работы в курсе студентов и преподавателя является актуальной задачей. С точки зрения Moodle любой отчет является модулем типа «отчет», который может быть доступен из любого электронного курса. По своей сути он является папкой с набором скриптов, расположенной в директории report.

При создании отчета использовался интерфейс программирования Moodle API [5], который предоставляет разработчику множество полезных функций. Доступ к отчету можно получить с помощью ссылки из блока «Настройки» любого курса через вкладку «Отчеты». Для отображения такой ссылки следует в файле плагина lib.php определить функцию, аналогичную представленной в листинге на рисунке 1.

```
function report activity extend navigation course ($reportnav, $course, $context) {
     if (has capability('report/activity:view', $context)) {
          \sqrt{\text{snr}} = \text{new model} \left( \frac{1}{\text{report}/\text{activity}/\text{index}}, \text{php}', \text{array}(\text{id}' = \text{?} \text{Source} \rightarrow \text{id}) \right)$reportnav->add(get string('pluginname', 'report activity'), $url, null,
                              navigation node::TYPE SETTING, null, new pix icon('i/report', ''));
     <sup>3</sup>
\mathbf{r}
```
## Рис. 1. Пример функции добавления ссылки на отчет в блок навигации

В представленном программном коде (рис. 1) сначала с помощью Moodle Access API выполняется проверка права на просмотр отчета, после чего создается ссылка на отчет, которая в дальнейшем добавляется в блок навигации электронного курса.

Разрабатываемый отчет должен выводить список всех заданий и тестов курса, а также список преподавателей со временем их последнего входа в курс. Для каждого задания необходимо вывести следующую информацию: общее число заданий, число отправленных ответов обучающихся, число оцененных работ преподавателем. Для тестов следует показать их общее количество, а также число пройденных. Также следует вывести общий процент работы в курсе, который зависит от активности студентов и преподавателей. Отчет должен предусматривать возможность фильтрации по локальным группам курса, а также предоставлять возможность скрывать какие-либо задания или тесты, для исключения их из общей статистики отчета (например, если какое-либо задание не предполагается к выполнению в текущем семестре в курсе, рассчитанном на два семестра).

Фильтрация по локальным группам курса осуществляется с помощью двух функций: groups\_print\_course\_menu() и groups\_get\_course\_group(). Первая выводит список локальных групп курса, а вторая возвращает идентификатор текущей выбранной группы курса. Для получения информации обо всех модулях электронного курса Moodle использовалась функция get fast modinfo(). С помощью функции get enrolled sql() формируется фрагмент SQLзапроса для получения пользователей, подписанных на курс. Кроме того, с помощью объекта info\_module системы Moodle выполняется дополнительный фильтр в соответствии с ограничениями, установленными на модуль курса. Примерами таких ограничений являются: наличие обучающегося в определенной локальной группе курса, соответствие фамилии обучающегося заданной и т.д. Количество сданных в задании работ обучающихся определяется с помощью таблицы базы данных assign\_submission, а количество оцененных работ с помощью таблицы assign\_grades. Работа считается оцененной, если ее дата оценивания преподавателем больше даты загрузки ответа обучающимся. Количество выполненных тестов определяется с помощью таблицы quiz\_grades.

На рис. 2 представлены функциональные возможности разработанного отчета. Форма отчета содержит фильтр, позволяющий отображать данные для конкретной локальной группы электронного курса. Также представлен список преподавателей курса, списки заданий и тестов. В отчете выводятся различные оповещения, примерами которых являются: задание является групповым, задание не требует оценки, тест не содержит вопросов, есть неоцененные работы. В то же время отчет позволяет скрывать модули курса с помощью соответствующей кнопки для исключения их из общей статистики. Для сокрытия элементов с помощью Moodle Access API было определено новое право на возможность осуществления данной операции пользователями системы управления обучением, а также в базе данных с помощью синтаксиса XMLDB была создана новая таблица.

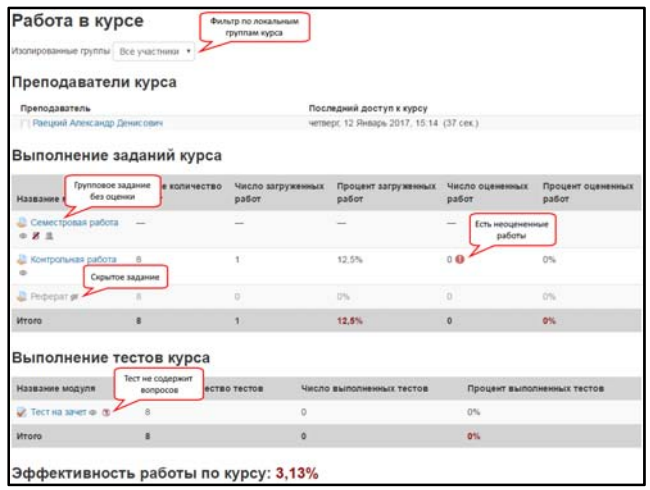

Рис. 2. Функциональные возможности отчета о работе в курсе

На рис. 3 представлен внешний вид отчета о работе в курсе для реального курса из системы управления обучением Moodle.

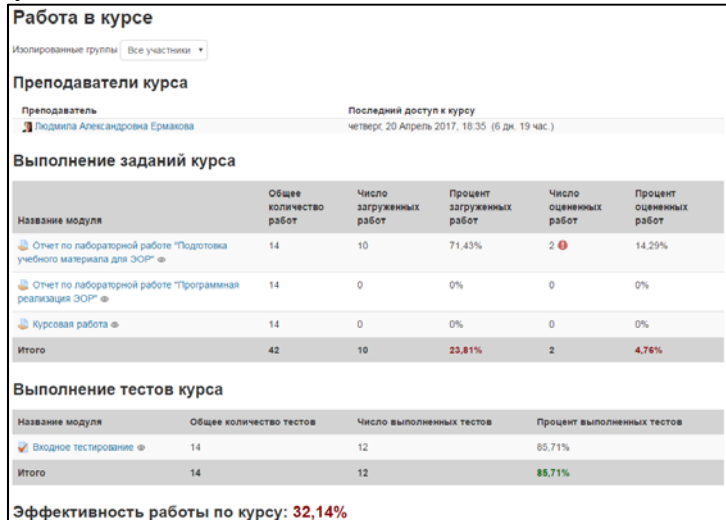

Рис. 3. Внешний вид отчета о работе в курсе

Отчет подсчитывает общую эффективность работы в курсе, на которую влияют число загруженных работ студентов, число оцененных работ преподавателем, а также число выполненных тестов.

Таким образом, был разработан отчет в виде дополнительного модуля к LMS Moodle, который позволил значительно ускорить процесс контроля работы участников образовательного процесса в электронном курсе. Отчет предоставляет такие сведения, как список преподавателей курса, количество выполненных обучающимися работ и тестов, количество оцененных работ преподавателями, а также общую эффективность работы по курсу. Дальнейшее развитие данного отчета предполагает вывод таких сведений по категориям электронных курсов Moodle с возможностью их последующего экспорта в Microsoft Excel.

## **Список использованных источников**

1. ФГОС ВО по направлениям бакалавриата [Электронный ресурс] – Режим доступа – [http://fgosvo.ru/fgosvo/92/91/4] – Загл. с экрана (дата обращения: 27.04.2017).

2. Ермакова Л.А. Построение единой информационно-образовательной среды университета // Информационные технологии. Проблемы и решения: материалы международной научно-практической конференции. – Уфа, 2015. – Т. 1. – С. 151–155.

3. Ермакова Л.А. Создание электронной информационной образовательной среды в СибГИУ / Л.А. Ермакова, А.Е. Шендриков // Моделирование и наукоемкие информационные технологии в технических и социально-экономических системах: труды IV Всероссийской научно-практической конференции с международным участием, 12–15 апреля 2016 г. – Новокузнецк, 2016. – Ч. 2. – С. 59–64.

4. Гусев М.М. Автоматизация процесса регистрации пользователей в LMS MOODLE // Наука и молодежь: проблемы, поиски, решения. – Новокузнецк, 2016. – Т4. – С. 195–197.

5. MoodleDocs [Электронный ресурс] – Режим доступа – [https://docs.moodle.org/dev/Main\_Page] – Загл. с экрана (дата обращения: 27.04.2017).

## УДК 004.942

### $M$ *. А. Рыбенко*

ФГБОУ ВО «Сибирский государственный индустриальный университет», г. Новокузнецк, Россия

## **ИНСТРУМЕНТАЛЬНАЯ СИСТЕМА МОДЕЛИРОВАНИЯ И ОПТИМИЗАЦИИ МЕТАЛЛУРГИЧЕСКИХ ПРОЦЕССОВ**

#### **Аннотация**

*В статье приведено описание инструментальной системы «Инжиниринг-Металлургия», предназначенной для исследования и оптимизации металлургических процессов. Система представляет собой комплекс программ и баз данных, адаптированных к различным вариантам металлургических технологий, которые разработаны средствами Microsoft Еxcel и объединены в одну инструментальную систему путем создания надстройки с использованием языка программирования Delphi. Система позволяет осуществлять гибкий выбор набора входных и выходных параметров системы, рассчитывать материальный и тепловой балансы, определять температуры процесса, рассчитывать массы и химический состав продуктов, технико-экономические показатели, проводить термодинамический анализ химических реакций, определять активности компонентов фаз и решать задачу оптимизации по формальным критериям. С использованием разработанных программ можно осуществлять многовариантные расчеты, решая как прямую задачу прогнозирования, так и обратную задачу управления, поводить исследования процесса и строить зависимости различных показателей от требуемых параметров, решать задачу оптимизации по различным критериям.* 

*Ключевые слова: металлургический процесс, математическая модель, инструментальная система, комплекс программ, оптимизация.* 

#### **Abstract**

*The article describes a tool "System Engineering-metallurgy, intended for exploration and metallurgical processes optimization. The system is a set of programs and databases, adapted to the various options of metallurgical technologies which are designed with Microsoft Excel and merged into one tool system by creating add-ins using Delphi programming language. The system allows flexible selection of a set of input and output parameters of the system, expect material and heat balances identify process temperature, calculate mass and chemical composition of products, technical-economical indicators, conduct thermodynamic analysis of chemical reactions, to determine the activity of the components of the phases and the task of optimization on formal criteria. Using the developed programs can perform multivariate calculations, solving both direct task of forecasting, and backward management task.* 

*Keywords: mathematical model, metallurgical process, tooling system, complex programs, optimization.* 

l

<sup>68 ©</sup> Рыбенко И. А., 2017

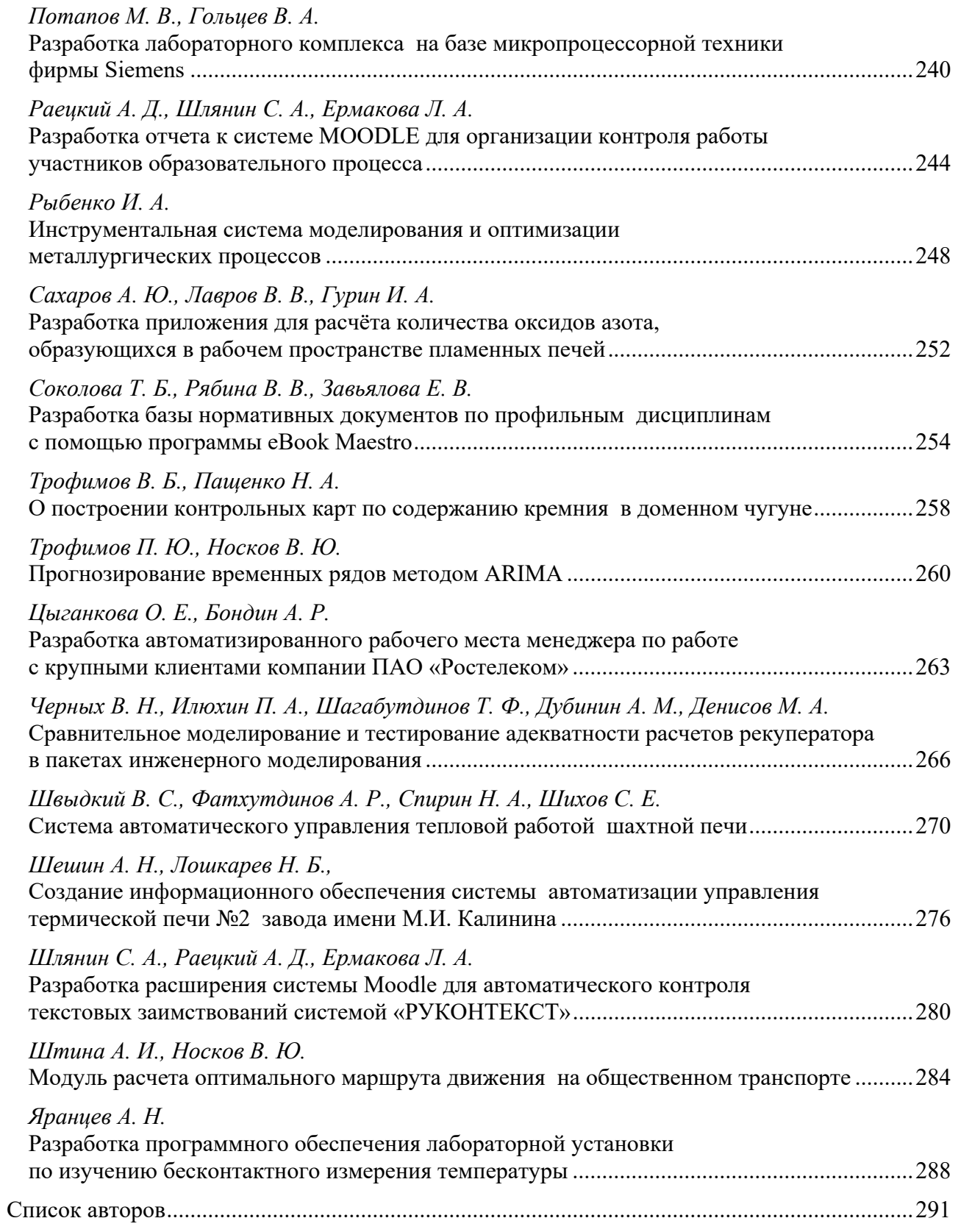

*Научное издание*

## **ТЕПЛОТЕХНИКА И ИНФОРМАТИКА В ОБРАЗОВАНИИ, НАУКЕ И ПРОИЗВОДСТВЕ**

*Сборник докладов VI Всероссийской научно-практической конференции студентов, аспирантов и молодых учёных (TИМ'2017) с международным участием*

> Техническое редактирование и компьютерная верстка *М. А. Бяковой, В. В. Лаврова*

*Доклады представлены в авторской редакции.* 

Подписано в печать 20 июля 2017 г. Формат 70х100 1/16. Бумага писчая. Плоская печать. Усл. печ. л. 24,35. Уч.-изд. л. 25,81. Тираж 300 экз. Заказ 3244.

ООО Агентство Маркетинговых Коммуникаций «День РА» 620146, г. Екатеринбург, проезд Решетникова, дом 22а, оф. 201, тел.: (343) 344-64-26 www.skladgifts.ru

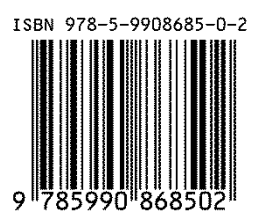